## Medilogic mittaustietojen pakkauksen purku 7Zip-ohjelmalla

Medilogic mittaustietojen varmuuskopion pakattu tiedostopaketti (BACKUP MEDILOGIC.zip) on yksi tiedosto joka sisältönä on "backup.mdb" tiedosto ja alikansio "Data" ja kaikki siellä olevat tiedostot. Paketin purun voi tehdä 7zip-ohjelmalla.

## Varmuuskopioidun pakatun tiedostopaketin purku

Käynnistä Windowsin Resurssienhallinta-ohjelma. Varmista että työasemassa on kansio "c:\backup medilogic". Poista vanha varmuuskopio eli tiedosto "Backup.mdb" ja kansio "Data" tiedostoineen.

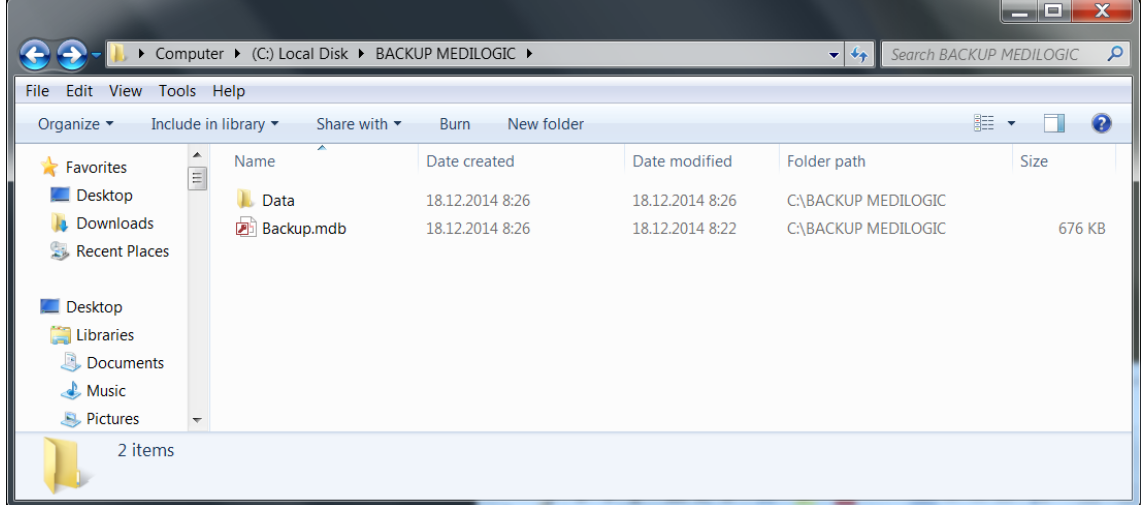

Siirrä saamasi tiedostopaketti " BACKUP MEDILOGIC.zip" kansioon C:\temp\backup. Tee tuo kansiorakenne jos sitä ei ole.

Kopioinnin jälkeen tilanteen pitäisi näyttää kuvan mukaiselta.

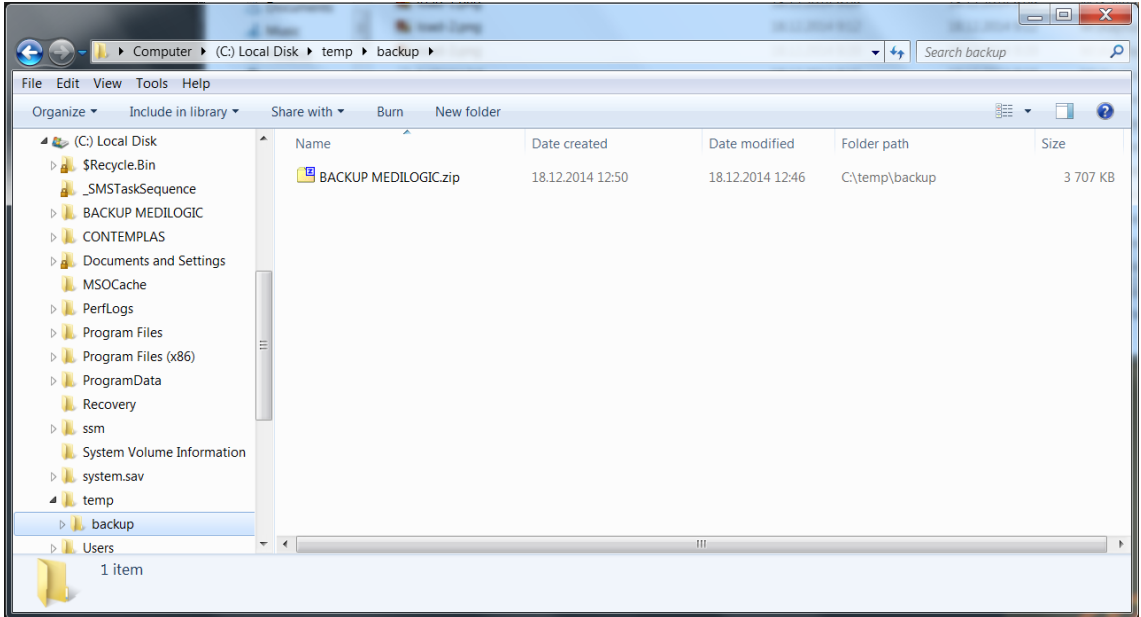

Valitse hiirellä tiedosto " BACKUP MEDILOGIC.zip". Napauta uudestaan hiiren oikealla tiedostoa ja valitse aukeavasta valikosta "Extract Here". Paketti puretaan C:\temp\backup kansioon.

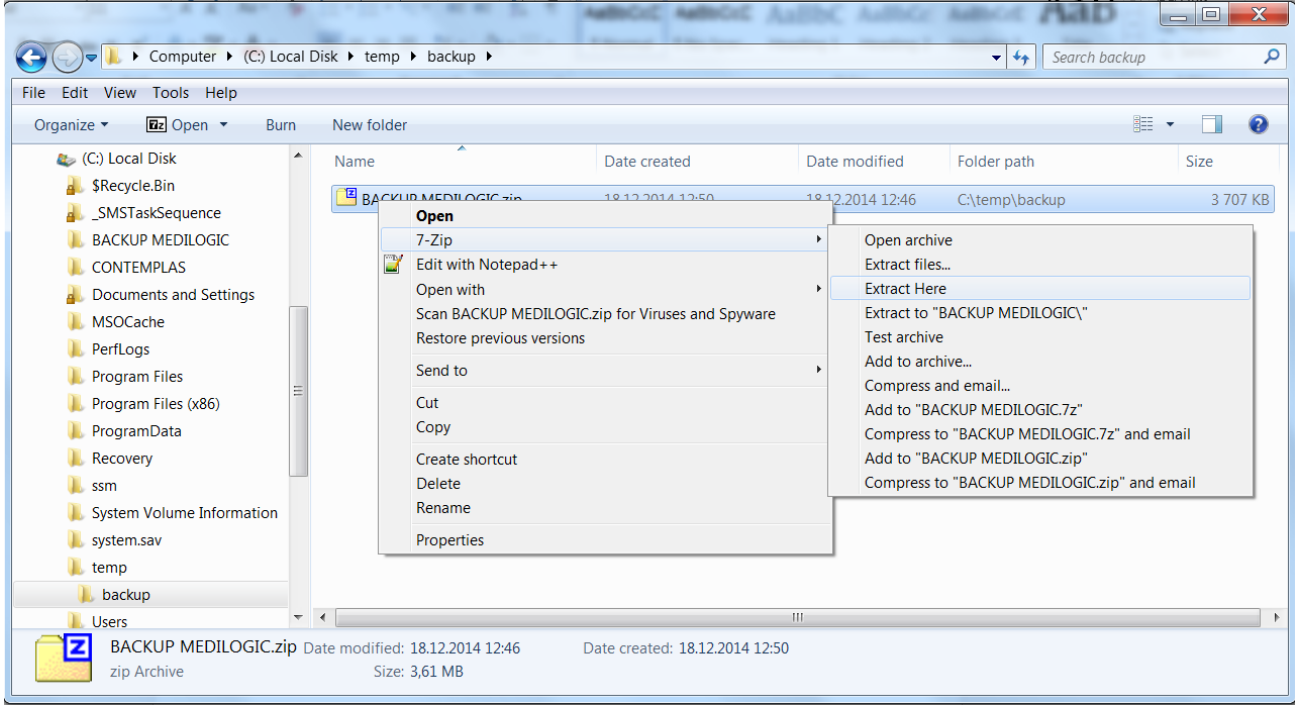

Kansiossa on puretun paketin sisältö. Tiedosto "Backup.mdb" ja kansio "Data" ja siellä olevat ".fus" päätteiset tiedostot.

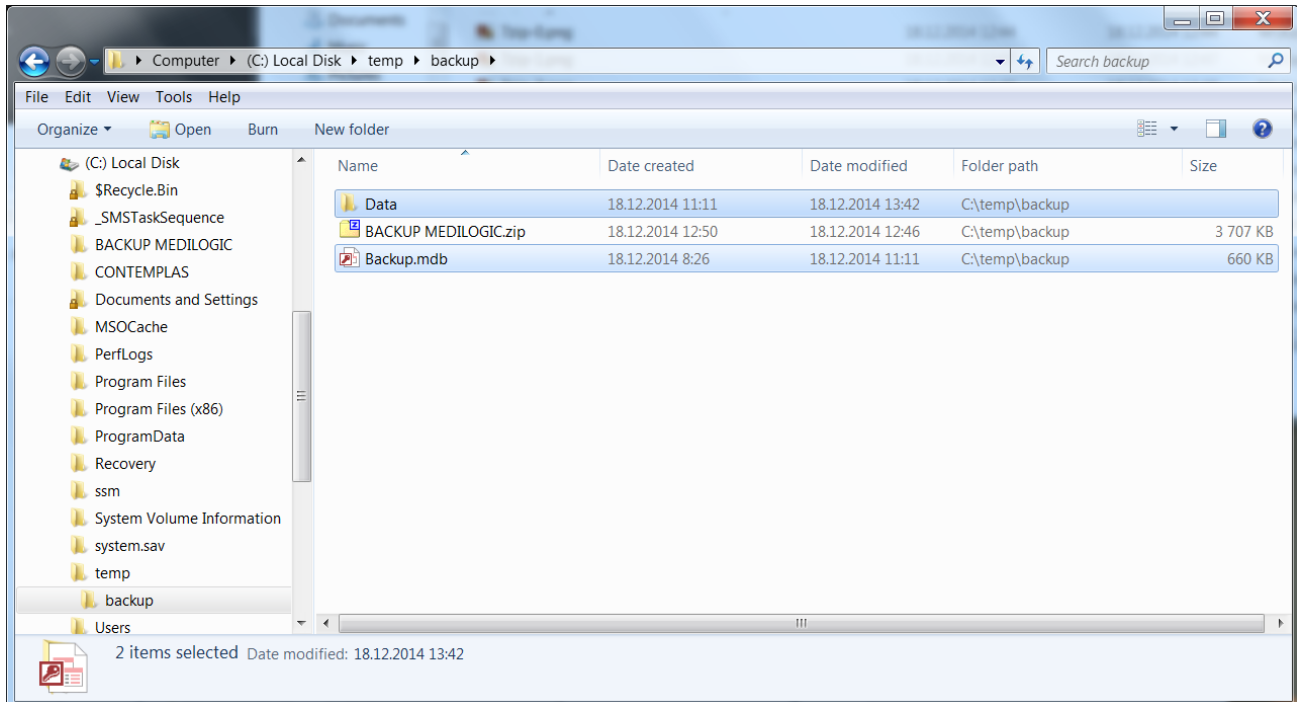

Kopioi ne kansioon "C:\BACKUP MEDILOGIC". Tämän jälkeen ne voi ladata Medilogic-ohjelmalla käyttöön. Ohjeet löytyvät dokumentista " Medilogic tietokannan palautus"